# 如何加快 **InduSoft + ISaGRAF** 的畫面顯示速度 **( W-8xx6 / WP-8xx6 / VP-25W6 / XP-8xx6-CE6 ) ?**

注意: 若使用的 PAC 是 WP-8xx7 / WP-8xx6 或 VP-2xW7 / VP-2xW6, 請檢查它的 ISaGRAF driver 是否 為以下或更新的版本, 若不是, 請到 Web 下載並更新到 PAC 內, 來增加 PAC 運行的效率. WP-8xx7 / 8xx6 : 1.26 版起 VP-2xW7 / 2xW6 : 1.17 版起

PAC 的新 ISaGRAF driver : <http://www.icpdas.com/products/PAC/i-8000/isagraf-link.htm>

另外可以嘗試減慢 ISaGRAF 驅動程式運行的速度. 其原因是,: 當您在同一台 PAC 內同時執行 ISaGRAF 與其他 HMI 軟體 (例如 InduSoft 或 VB.net 程式), CPU 只有一個, 所有在 Wincon / WinPAC / VP-2xWx / XP-8xxx-CE6 上執行的程式都共用同一個 CPU, 當您覺得 HMI 軟體執行 不順暢或顯得緩慢,您可以使用 ISaGRAF function – "PLC Mode( )" 來減緩 ISaGRAF 驅動程式 的速度。

#### **PLC\_Mode**

說明**:** Function 改變 ISaGRAF driver 速度

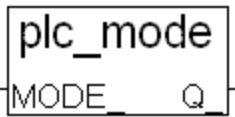

### 語法**:**

**MODE** integer 可以是 0, 1, 2, 或 3

0: 快速模式, 預設值, 最小 PLC scan time 約為 2 ~ 3 ms

1: 稍慢模式, 最小 PLC scan time 約為 6 ~ 7 ms

2: 較慢模式,最小 PLC scan time 約為 9 ~ 11 ms

3 或其他值: 最慢模式, 最小 PLC scan time 約為 19 ~ 21 ms

 注意: 從以下 ISaGRAF driver 版本起, 有 InduSoft License 的 ISaGRAF PAC 的 預設值是 PLC Mode(2), 即 "較慢模式" WP-8xx6: 1.22 版 , VP-2xW6 : 1.13 版 , XP-8xx6-CE6: 1.02 版

## 回傳**:**

**Q\_ boolean** 固定回傳 True

# 注意**:**

1. 系統預設值為 "快速模式"。

2. 使用者可在第一個 PLC scan 裡呼叫 "PLC\_mode( )" 來改變 PLC 的速度。

3. 減慢 PLC 速度是為了改善執行 ISaGRAF 同時又執行 HMI 軟體時的效能, 例如: 當 WinPAC 同時執行 ISaGRAF 與 InduSoft 時可以使用此函式改善效能。

# 範例 :

(\* TMP 宣告為 Boolean internal 變數 \*)

- (\* **INIT** 宣告為 Boolean internal 變數, 初始值要設為 **TRUE** \*)
- **if INIT then**

```
 INIT := False ; (* 只在第一個 PLC scan 裡呼叫一次 *)
```

```
 TMP := PLC_mode(2) ; (* 設定 PLC 速度為 2: 較慢模式 *)
end_if ;
```